# **FNWOO**

# NAVIGAČNÝ SYSTÉM GPS **DNX9260BT DNX7260BT DNX5260BT DNX520VBT**

# **PRÍRUČKA K NAVIGAČNÉMU SYSTÉMU GPS**

Kenwood Corporation

#### **Bezpečnostné opatrenia a dôležité informácie 4**

**Začíname pracovať 8**<br>Používanie navigačného systému 8 Používanie navigačného systému 8 Pomoc, keď ju potrebujete

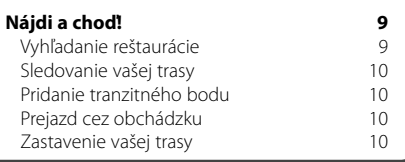

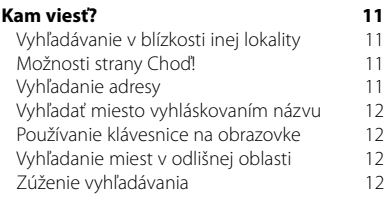

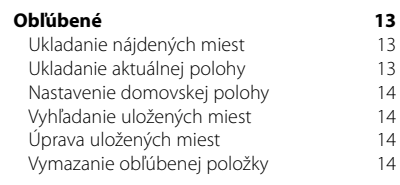

#### **Hlavné stránky 15**<br> **15**<br> **1** Zobrazenie strany s manou **15** Zobrazenie strany s mapou 15<br>Trasový počítač Trasový počítač<br>Stránka zoznamu odbočiek 16 Stránka zoznamu odbočiek 16<br>Strana ďalšei odbočky 16 Strana ďalšej odbočky 16 Stránka pomocníka pri jazde 16 Informačná stránka GPS 16

#### **Vytváranie a úprava trás 17** voj vlastnoj trasy 17

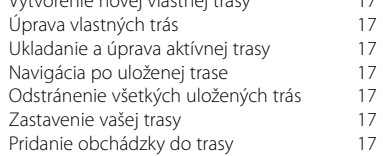

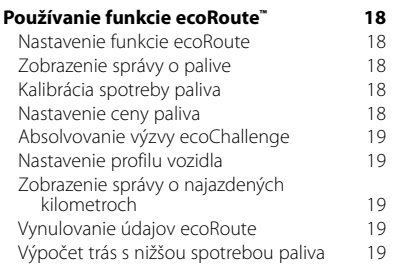

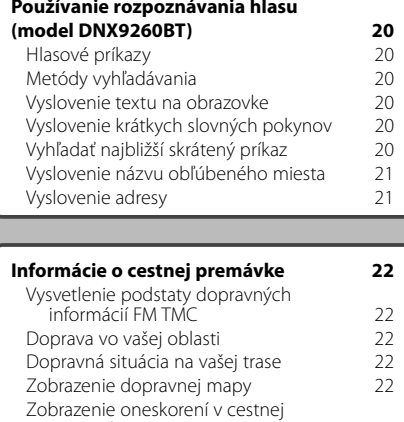

premávke 22

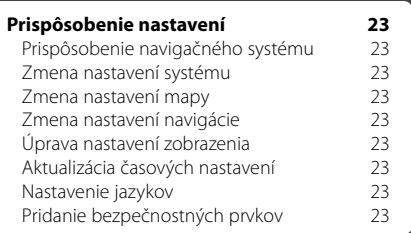

#### **Príloha 24**

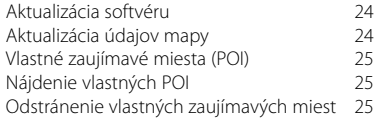

#### **Ikony použité v tejto príručke**

Æ Sú tu popísané dôležité opatrenia na prechádzanie poraneniam atď.

Popisuje špeciálne pokyny, doplnkové vysvetlenia, obmedzenia a referenčné stránky.

#### **Konvencie tejto príručky**

(⊞)

Keď ste vyzvaní k tomu, aby ste sa niečoho "dotkli", pomocou prsta sa dotknite položky na obrazovke.

Malé šípky (>) používané v texte poukazujú na to, že sa musíte dotknúť niekoľkých položiek za sebou. Ak napríklad uvidíte "dotknite sa položky **Kam viesť?** > **Obľúbené**", mali by ste sa dotknúť položky **Kam viesť?** a následne sa dotknúť položky **Obľúbené**.

# **Bezpečnostné opatrenia a dôležité informácie**

Pred začatím používania navigačného systému do auta značky Kenwood si pozorne prečítajte túto príručku a postupujte podľa jej pokynov. Za problémy alebo nehody, ktoré vzniknú dôsledkom nedodržania pokynov v tejto príručke, nezodpovedá ani spoločnosť Kenwood, ani spoločnosť Garmin.

#### 2**VÝSTRAHY**

#### **Aby ste predišli poraneniu alebo požiaru, dodržiavajte nasledovné opatrenia:**

- Nikdy neklaďte, ani nenechávajte žiadne kovové predmety (ako sú napr. mince alebo kovové nástroje) v prístroji, aby ste predišli skratu obvodu.
- Počas jazdy nesledujte, ani sa nezadívajte na displej prístroja na dlhšiu dobu.
- Montáž a zapojenie toho výrobku vyžaduje zručnosť a skúsenosti. Z bezpečnostných dôvodov nechajte montáž a zapojenie na odborníkov.

#### **Nevyhnutie sa nasledujúcim potenciálne nebezpečným situáciám môže mať za následok nehodu alebo zrážku, ktorá spôsobí smrť alebo vážne zranenie.**

Počas navigácie opatrne porovnajte informácie zobrazené na navigačnom systéme so všetkými dostupnými zdrojmi navigácie, a to vrátane informácie z označení ulíc, vizuálnych bodov a máp. Z dôvodu bezpečnosti vždy objasnite akékoľvek nezhody alebo otázky skôr, ako budete pokračovať v navigácii. Vozidlo vždy ovládajte bezpečným spôsobom. Počas jazdy sa nenechajte rozptyľovať navigačným systémom a vždy si plne uvedomujte všetky podmienky jazdy. Počas jazdy minimalizujte množstvo času, ktoré venujete pozeraniu na obrazovku navigačného systému a pokiaľ to bude možné, používajte hlasové výzvy.

Počas jazdy nezadávajte cieľové miesta, nemeňte nastavenia a ani nepristupujte k akýmkoľvek funkciám, ktoré si vyžadujú dlhodobé používanie ovládacích prvkov navigačného systému. Pred pokusom o vykonanie takýchto činností zastavte vozidlo bezpečným a povoleným spôsobom.

Hlasitosť systému nechajte zapnutú na dostatočne nízkej úrovni, aby ste mohli počas jazdy počuť zvuky zvonku. Ak už nepočujete zvuky zvonku, možno nedokážete adekvátne reagovať na situáciu v cestnej premávke. Môže to zapríčiniť nehody.

Navigačný systém nebude zobrazovať správnu aktuálnu polohu vozidla pri prvom použití po kúpe alebo vtedy, ak je akumulátor vozidla odpojený. Avšak čoskoro sa príjmu satelitné signály GPS a zobrazí sa správna poloha.

Dávajte si pozor na teplotu okolia. Používanie navigačného systému pri extrémnych teplotách môže viesť k zlyhaniu alebo poškodeniu. Tiež si uvedomte, že jednotku môžu poškodiť silné vibrácie, kovové objekty alebo voda, ktorá sa do nej dostala.

#### 2**UPOZORNENIA**

#### **Nevyhnutie sa nasledujúcim potenciálne nebezpečným situáciám môže mať za následok zranenie alebo škody na majetku.**

Navigačný systém je navrhnutý, aby vám poskytol návrhy trasy. Nezobrazuje zatvorenie ciest alebo podmienky na ceste, podmienky počasia alebo iné faktory, ktoré môžu ovplyvniť bezpečnosť alebo načasovanie počas jazdy.

Navigačný systém používajte iba ako pomôcku pri navigácii. Nepokúšajte sa navigačný systém používať pre akýkoľvek účel, ktorý by vyžadoval presné meranie smeru, vzdialenosti, miesta alebo topografie.

Global Positioning System (GPS) prevádzkuje vláda USA, ktorá je výhradne zodpovedná za jeho presnosť a údržbu. Vládny systém podlieha zmenám, ktoré by mohli ovplyvniť presnosť a výkon všetkých zariadení GPS, a to vrátane tohto navigačného systému. Hoci je navigačný systém presné navigačné zariadenie, každé navigačné zariadenie možno zneužiť, nesprávne interpretovať, a preto sa dostať do nebezpečenstva.

#### **DÔLEŽITÉ INFORMÁCIE**

#### **Ochrana akumulátora vozidla**

Tento navigačný systém sa môže použiť, keď je kľúč zapaľovania otočený do polohy ON (ZAPNUTÉ) alebo ACC (Adaptívny tempomat). Avšak, aby sa chránil akumulátor, mal by sa v prípade možnosti používať s naštartovaným motorom. Dlhodobé používanie navigačného systému pri vypnutom motore môže spôsobiť vybitie akumulátora.

#### **Informácie o údajoch mapy**

Jedným z cieľov spoločnosti Garmin je poskytnúť zákazníkom najkompletnejšiu a najpresnejšiu kartografiu, ktorá je pre nás dostupná za rozumnú cenu. Používame kombináciu vládnych a súkromných zdrojov údajov, ktoré identifikujeme v literatúre produktu a v správach o autorských právach zobrazovaných zákazníkovi. V podstate všetky zdroje údajov obsahujú nejaké nepresné alebo nekompletné údaje. V niektorých krajinách nie sú kompletné a presné informácie o mapách dostupné alebo sú neúmerne nákladné.

#### **Licenčná zmluva pre softvér**

POUŽÍVANÍM MODELU DNX9260BT/DNX7260BT/ DNX5260BT/DNX520VBT SÚHLASÍTE, ŽE BUDETE ZAVIAZANÍ ZMLUVNÝMI PODMIENKAMI NASLEDUJÚCEJ LICENČNEJ ZMLUVY PRE SOFTVÉR. POZORNE SI TÚTO ZMLUVU PREČÍTAJTE.

Spoločnosť Garmin vám poskytuje obmedzenú licenciu na používanie softvéru vloženého do tohto zariadenia ("Softvér") v binárne vykonateľnej forme pri normálnej prevádzke produktu. Oprávnenie, vlastnícke práva a práva intelektuálneho vlastníctva v softvéri a voči softvéru zostávajú spoločnosti Garmin.

Potvrdzujete, že softvér je vlastníctvom spoločnosti Garmin a je chránený autorskými právami USA a medzinárodnými zmluvami o autorských právach. Okrem toho potvrdzujete, že štruktúra, organizácia a kód softvéru sú cenné obchodné tajomstvá spoločnosti Garmin a že softvér vo forme zdrojového kódu zostáva cenným obchodným tajomstvom spoločnosti Garmin. Súhlasíte, že nebudete dekompilovať, rozoberať, upravovať, spätne skladať, vykonávať spätné inžinierstvo alebo obmedzovať pre človeka čitateľnú formu softvéru alebo akúkoľvek jeho časť, prípadne vytvárať akékoľvek odvodené diela založené na softvéri. Súhlasíte, že nebudete vyvážať alebo spätne vyvážať softvér do akejkoľvek krajiny v rozpore s právami o ovládaní vývozu v USA.

#### **NAVTEQ® Licenčná zmluva pre koncového používateľa**

Softvér vo vašom produkte značky Garmin (ďalej len "softvér") je vo vlastníctve spoločnosti Garmin Ltd. alebo jej dcérskych spoločností (ďalej len "Garmin"). Mapové údaje tretích strán zabudované alebo pribalené s vašim produktom značky Garmin (ďalej len "Údaje") sú vlastníctvom spoločnosti NAVTEQ North America LLC a spoločnosť Garmin ich využíva na základe licencie. Softvér aj údaje sú chránené autorskými právami a medzinárodnými dohodami o autorských právach. Softvér a údaje sa poskytujú na základe licencie, nepredávajú sa. Softvér a údaje sú poskytnuté na základe nasledujúcej licencie a podliehajú nasledujúcim zmluvným podmienkam, ktoré odsúhlasí koncový používateľ (ďalej len "vy" alebo "váš") na jednej strane a spoločnosť Garmin a jej poskytovatelia licencií (vrátane poskytovateľov licencií a dodávateľov) a pridružené spoločnosti na strane druhej.

**DÔLEŽITÉ**: PRED POUŽÍVANÍM TOHTO PRODUKTU SI DÔKLADNE PREČÍTAJTE TÚTO LICENCIU. INŠTALÁCIA, KOPÍROVANIE ALEBO INÉ POUŽITIE ZNAMENÁ VAŠE POTVRDENIE, ŽE STE SI PREČÍTALI LICENCIU A SÚHLASÍTE S JEJ PODMIENKAMI. AK NESÚHLASÍTE, VRÁŤTE KOMPLETNÝ PRODUKT DO 10 DNÍ OD

NÁKUPU (AK STE SI PRODUKT ZAKÚPILI NOVÝ) KVÔLI ÚPLNÉMU VRÁTENIU PEŇAZÍ NA JEDNO Z NASLEDUJÚCICH MIEST: (1) PREDAJCA, OD KTORÉHO STE SI PRODUKT ZAKÚPILI; (2) Garmin INTERNATIONAL, INC. CUSTOMER SERVICE, 1200 EAST 151st STREET, OLATHE, KS 66062, USA; (3) Garmin (EUROPE) LTD., LIBERTY HOUSE, HOUNSDOWN BUSINESS PARK, SOUTHAMPTON, SO40 9RB, UNITED KINGDOM; ALEBO (4) Garmin CORPORATION CUSTOMER SERVICE, No. 68, JANGSHU 2nd ROAD, SIJHIH, TAIPEI COUNTY, TAIWAN.

#### **Licenčné podmienky**

Spoločnosť Garmin (ďalej len "my" alebo "nás") vám poskytuje pamäťové médium obsahujúce počítačový softvér (ďalej len "Softvér") a nahraté alebo pribalené digitálne mapové údaje, vrátane celej "online" alebo elektronickej dokumentácie a tlačených materiálov (spolu nazývané ako "Produkt" na účely licenčnej zmluvy) a udeľuje vám obmedzenú a neexkluzívnu licenciu na využívanie produktu v súlade s podmienkami tejto zmluvy. Súhlasíte, že budete používať tieto údaje spolu s produktom značky Garmin výlučne pre osobné účely, alebo na účely interných operácií vášho obchodu a nie na poskytovanie služieb, dočasné zdieľanie, opätovný predaj alebo iné podobné účely. Obdobne, ale pri zohľadnení obmedzení v ďalších odsekoch, môžete kopírovať tieto údaje len v prípade potreby na vaše osobné použitie pre (i) ich sledovanie a (ii) ukladanie, pričom neodstránite žiadne oznámenia o autorských právach a žiadnym spôsobom nezmeníte softvér alebo údaje. Súhlasíte, že nebudete žiadnym iným spôsobom reprodukovať, kopírovať, modifikovať, dekompilovať, rozoberať, vykonávať spätné inžinierstvo ani vytvárať derivatívne práce akejkoľvek časti produktu a v žiadnej forme ich nebudete prenášať ani distribuovať, na žiadny účel, okrem rozsahu povoleného zákonmi.

**Obmedzenia**. Okrem prípadov špecifického udelenia licencie spoločnosťou Garmin a bez obmedzenia podľa predchádzajúceho odseku, nemôžete využívať tieto údaje s inými produktmi, systémami alebo nainštalovanými aplikáciami, alebo inak pripojenými k vozidlám, alebo komunikujúcimi s vozidlami, ktoré sú schopné odosielať, spravovať vozový park alebo s podobnými aplikáciami, kde sa údaje využívajú centrálnym riadiacim centrom pre vysielanie vozového parku vozidiel. Okrem toho nie je povolené požičiavať alebo prenajímať údaje alebo produkty značky Garmin, ktoré obsahujú údaje, iným osobám alebo tretej strane. Len tie požičovne automobilov, ktoré majú špeciálnu autorizáciu od spoločnosti Garmin v písomnej forme, že môžu požičiavať svojim zákazníkom produkty značky Garmin, ktoré obsahujú údaje, majú povolenie takéto produkty požičiavať.

**Žiadna záruka**. Tento produkt (vrátane údajov) je vám poskytnutý vo forme "ako je" a súhlasíte s jeho použitím na vlastné riziko. Spoločnosť Garmin a jej poskytovatelia licencií (a ich poskytovatelia licencií a dodávatelia) neposkytujú žiadne záruky, náhrady alebo ručenia akéhokoľvek druhu, vyslovené alebo implikované, vyplývajúce zo zákona alebo inak, vrátane, ale nielen, obsahu, kvality, presnosti, kompletnosti, efektivity, spoľahlivosti, predajnosti, vhodnosti na určité účely, použiteľnosti, použitia a výsledkov získaných z produktu, alebo, že údaje alebo server nebudú prerušené a nebudú obsahovať chyby.

**Zrieknutie sa záruky**. Spoločnosť Garmin A JEJ POSKYTOVATELIA LICENCIÍ (VRÁTANE ICH POSKYTOVATEĽOV LICENCIÍ A DODÁVATEĽOV) SA ZRIEKA IÚ AKÝCHKOĽVEK ZÁRUK, VYSLOVENÝCH ALEBO IMPLIKOVANÝCH, ZA KVALITU, VÝKON, PREDAJNOSŤ, VHODNOSŤ NA URČITÝ ÚČEL ALEBO ZHODU. ŽIADNE ÚSTNE ALEBO PÍSOMNÉ VYJADRENIE POSKYTNUTÉ spoločnosťou Garmin ALEBO JEJ DODÁVATEĽMI LICENCIÍ NEVYTVÁRA ZÁRUKU A NEMÔŽETE SA SPOLIEHAŤ NA TAKÉTO VYJADRENIE ALEBO INFORMÁCIU. TOTO ZRIEKNUTIE SA ZÁRUK JE ZÁKLADNOU PODMIENKOU TEJTO ZMLUVY. Niektoré štáty, teritóriá a krajiny nepovoľujú vylúčenie záruk, takže vyššie uvedené ustanovenia sa nemusia vzťahovať na vás.

**Zrieknutie sa zodpovednosti**. Spoločnosť Garmin A JEJ POSKYTOVATELIA LICENCIÍ (VRÁTANE ICH POSKYTOVATEĽOV LICENCIÍ A DODÁVATEĽOV) SA ZRIEKAJÚ ZODPOVEDNOSTI: S OHĽADOM NA AKÝKOĽVEK NÁROK, POŽIADAVKU ALEBO AKCIU, BEZ OHĽADU NA CHARAKTER PRÍČINY NÁROKU, POŽIADAVKY ALEBO AKCIE ZDÔVODŇUJÚCEJ AKÚKOĽVEK STRATU, ZRANENIE ALEBO POŠKODENIA, A TO PRIAME ALEBO NEPRIAME, KTORÉ MÔŽU VZNIKNÚŤ Z POLJŽÍVANIA ALEBO VLASTNÍCTVA INFORMÁCIÍ<sup>;</sup> ALEBO ZA AKÝKOĽVEK UŠLÝ ZISK, ODMENU, ZMLUVY ALEBO KAPITÁL, ALEBO INÉ PRIAME, NEPRIAME NÁHODNÉ, ŠPECIÁLNE ALEBO KONZEKVENTNÉ STRATY VYPLÝVAJÚCE Z POUŽÍVANIA ALEBO NESCHOPNOSTI POUŽÍVANIA TEJTO INFORMÁCIE, ZA VŠETKY CHYBY V ÚDAJOCH ALEBO INFORMÁCIÁCH, ALEBO PORUŠENIA TÝCHTO ZMLUVNÝCH PODMIENOK, ČI UŽ NA ZÁKLADE ZMLUVNÉHO KONANIA ALEBO ÚMYSLU, AJ V PRÍPADE, že spoločnosť Garmin ALEBO JEJ POSKYTOVATELIA LICENCIÍ BOLI O MOŽNOSTI TAKÝCHTO ŠKÔD OBOZNÁMENÍ. ZODPOVEDNOSŤ SPOLOČNOSTI Garmin A JEJ DODÁVATEĽOV S OHĽADOM NA ICH ZÁVÄZKY Z TEJTO ZMLUVY ALEBO INÝCH, A TO S OHĽADOM NA PRODUKT ZNAČKY Garmin ALEBO ÚDAJE, NESMIE PREKROČIŤ 1,00 \$. Niektoré štáty, teritóriá a krajiny nepovoľujú vylúčenie zodpovednosti alebo obmedzenia náhrady škôd, takže vyššie uvedené ustanovenia sa nemusia vzťahovať na vás.

**Zrieknutie sa prevodu**. Žiadny odkaz na produkty, služby, procesy, hypertextové odkazy na tretiu stranu,

alebo iné údaje o obchodnom mene, obchodnej známke, výrobcovi, dodávateľovi, alebo inom obsahu nevyhnutne nezakladajú ani neimplikujú prevod, sponzorstvo alebo odporúčanie spoločnosťou Garmin alebo jej poskytovateľmi licencie. Informácie o produkte a službe sú výlučne na zodpovednosti každého individuálneho poskytovateľa. Názov a logo spoločnosti NAVTEQ, obchodné známky a logá NAVTEQ a NAVTEQ ON BOARD a iné obchodné známky a obchodné názvy, ktoré vlastní spoločnosť NAVTEQ North America LLC sa nesmú používať komerčným spôsobom bez predchádzajúceho písomného povolenia spoločnosti NAVTEQ.

**Kontrola exportu**. Súhlasíte, že nebudete vykonávať export žiadnej časti údajov, ktoré vám boli poskytnuté, ani žiadneho priameho produktu, okrem prípadov konania v zhode a prípadov vlastníctva všetkých potrebných licencií a schválení a dodržiavania platných exportných zákonov, pravidiel a nariadení.

**Náhrada škody**. Súhlasíte s náhradou škody, ochranou a udržaním spoločnosti Garmin a jej licenčných partnerov a dodávateľov (vrátane, ale nielen jej príslušných zmocnencov, dcérskych spoločností, pridružených spoločností a ich príslušných úradníkov, riaditeľov, zamestnancov a akcionárov, agentov a zástupcov) bez zodpovednosti voči strate, zraneniu, pohľadávke, akcii, nákladom, výdavkom alebo nárokom akéhokoľvek druhu, vrátane, ale nielen poplatkov za advokáta, ktoré vyplynú v spojení s vašim používaním alebo vlastníctvom produktu (vrátane údajov).

**Úplná zmluva**. Tieto zmluvné podmienky zakladajú úplné znenie zmluvy medzi spoločnosťou Garmin (a jej poskytovateľmi licencií, vrátane ich poskytovateľov licencií a dodávateľov) a vami, ktorá sa vzťahuje na daný subjekt a svojou úplnosťou nahrádza všetky predchádzajúce ústne a písomné zmluvy medzi nami s ohľadom na daný subjekt.

#### **Rozhodujúce právo**.

(a) Pre údaje spoločnosti NAVTEQ pre Európsku úniu Vyššie uvedené zmluvné podmienky sa budú spravovať zákonmi Holandska, bez ohľadu na (i) ich konflikt so zákonnými ustanoveniami, alebo (ii) konvenciou spojených národov pre medzinárodný predaj tovaru, ktorá je vyslovene vylúčená. Súhlasíte, že všetky spory, nároky a žaloby vyplývajúce z údajov, alebo ktoré sú v spojení s údajmi poskytovanými na základe tejto zmluvy, spadajú pod jurisdikciu Holandska.

(b) Pre údaje spoločnosti NAVTEQ pre severnú Ameriku a iné údaje spoločnosti NAVTEQ, ako sú údaje pre Európsku úniu

Vyššie uvedené zmluvné podmienky sa budú spravovať zákonmi štátu Illinois, bez ohľadu na (i) ich konflikt so zákonnými ustanoveniami, alebo (ii) konvenciou spojených národov pre medzinárodný predaj tovaru, ktorá je vyslovene vylúčená. Súhlasíte, že všetky spory, nároky a žaloby vyplývajúce z, alebo ktoré sú v spojení s údajmi poskytovanými na základe tejto zmluvy, spadajú pod jurisdikciu štátu Illinois. Vládni koncoví používatelia. Ak je koncovým používateľom agentúra, oddelenie alebo iný subjekt vlády Spojených štátov amerických, alebo je z časti, alebo vcelku založený vládou Spojených štátov, potom je používanie, duplikovanie, reprodukcia, vydávanie, modifikácia, šírenie alebo prenos produktu a príslušnej dokumentácie subjektom obmedzení podľa ustanovení DFARS 252.227-7014(a)(1) (JÚN 1995) (DOD definícia softvéru komerčného počítača), DFARS 27.7202-1 (DOD pravidlá softvéru komerčného počítača), FAR 52.227-19 (JÚN 1987) (softvérová klauzula komerčného počítača pre civilné agentúry), DFARS 252.227-7015 (NOV 1995) (DOD technické údaje – klauzula o komerčných položkách); FAR 52.227- 14 alternatívy I, II a III (JÚN 1987) (technické údaje civilných agentúr a softvérová klauzula nekomerčného počítača); a/alebo FAR 12.211 a FAR 12.212 (akvizície komerčných položiek), podľa určenia. V prípade konfliktu medzi niektorými ustanoveniami FAR a DFARS a touto licenciou, platí ustanovenie, ktoré poskytuje väčšie obmedzenia vládnych práv. Zmluvnou stranou/výrobcom je spoločnosť Garmin International, Inc., 1200 East 151st Street, Olathe, KS 66062, USA a NAVTEO North America LLC, 222 Merchandise Mart Plaza, Suite 900, Chicago, Illinois 60654

#### **Zmluva o dopravných službách pre koncového používateľa**

Poskytovateľ dopravnej služby si ponecháva právo k údajom o dopravných správach a k sieti RDS/TMC, cez ktorú sú prenášané. Nemôžete upravovať, kopírovať, skenovať alebo používať žiadnu inú metódu na reprodukovanie, kopírovanie, opätovné publikovanie, vysielanie ani žiadny iný spôsob distribúcie údajov o dopravných nehodách. Súhlasíte, že odškodníte a budete kryť poskytovateľa dopravnej služby (a jeho pobočky) a spoločnosť Garmin Ltd. (a jej dcérske spoločnosti) pred jednotlivými a všetkými nárokmi, škodami, nákladmi alebo inými výdavkami, ktoré priamo alebo nepriamo vzniknú (a) vaším neoprávneným používaním údajov o dopravných správach alebo siete RDS/TMC, (b) vaším porušením tejto zmluvy pre koncového používateľa a/alebo (c) akýmkoľvek vašimi neoprávnenými alebo nezákonnými činnosťami s týmto spojenými.

Dopravné informácie sú len informačné. Preberáte celé riziko používania. Poskytovateľ dopravných správ, spoločnosť Garmin Ltd. (a jej dcérske spoločnosti) a jej dodávatelia nerobia žiadne prehlásenia o obsahu, dopravných a cestných podmienkach, použiteľnosti cesty alebo rýchlosti.

Spoločnosť Garmin a jej poskytovateľ(-ia) dopravných služieb neposkytujú žiadnu záruku za vhodnosť alebo kompatibilitu dopravných správ s výrobkom spoločnosti Garmin a žiadnu záruku, že dopravné správy budú riadne fungovať po začlenení a prepojení s výrobkom spoločnosti Garmin. Okrem toho spoločnosť Garmin a jej poskytovateľ(-ia) dopravných služieb nepreberajú žiadnu záruku ohľadom spoľahlivosti, presnosti, úplnosti a kompletnosti dopravných údajov, ktoré môžu z času na čas obsahovať nepresnosti a/alebo chyby. V maximálnom rozsahu povolenom platným zákonom je týmto výslovne upustené od jednotlivých a všetkých záruk akéhokoľvek druhu s ohľadom na dopravné údaje, a tieto sú vyňaté, a to vrátane, ale nielen tých, ktoré sa týkajú predajnosti, vhodnosti na príslušný účel, presnosti alebo kompletnosti dopravných údajov a/alebo neprítomnosti vírusov.

Spoločnosť Garmin a jej poskytovateľ(-ia) dopravných služieb sa úplne zrieka/jú zodpovednosti za akúkoľvek stratu alebo poškodenie, ktoré budú dôsledkom používania alebo nemožnosti používať výrobok spoločnosti Garmin a dopravné údaje, ako dôsledok zlého počasia, deštrukcie vysielačov a/alebo inej vysielacej infraštruktúry, prírodnej pohromy a/alebo nedostatku spoľahlivosti, kompletnosti alebo presnosti dopravných údajov. Spoločnosť Garmin, ani jej poskytovateľ(-ia) dopravných správ nebudú v žiadnom prípade zodpovední vám, ani inej osobe za žiadne vyrovnávacie, nepriame, vedľajšie, špeciálne alebo následné škody (zahrnuté, nepriame, priame, špeciálne, represívne alebo príkladné škody za stratu obchodu, ušlý zisk, prerušenie obchodovania alebo stratu obchodných informácií), pochádzajúce z používania alebo nemožnosti používať výrobok spoločnosti Garmin alebo dopravné údaje, dokonca aj vtedy, keď spoločnosť Garmin bola upozornená na možnosť takýchto škôd.

V prípade zakúpenia alebo v prípade, ak je produkt predvybavený "celoživotnými" alebo "jednorazovými" dopravnými informáciami, dostanete dopravné informácie pre jeden (1) kompatibilný produkt značky Garmin až do uplynutia životnosti vášho produktu alebo ukončenia prijímania dopravných informácií spoločnosťou Garmin od svojho poskytovateľa dopravných služieb. Vaše predplatné na dopravné informácie nesmiete previesť na inú osobu alebo iný produkt značky Garmin. Spoločnosť Garmin môže zrušiť túto zmluvu z akéhokoľvek dôvodu, vrátane, ale nielen v prípade, ak spoločnosť Garmin zistí, že ste porušili ktorúkoľvek podmienku zmluvy alebo vtedy, ak dôjde k zrušeniu zmluvy medzi spoločnosťou Garmin a poskytovateľom dopravných služieb.

### **Začíname pracovať**

Pred prvým použitím navigačného systému značky Kenwood musíte systém nastaviť. Ponuka pomocníka poskytuje ďalšie informácie.

en de groen van de gewone van de gewone van de gewone van de gewone van de gewone van de gewone van de gewone<br>Gewone van de gewone van de gewone van de gewone van de gewone van de gewone van de gewone van de gewone van d

#### **Používanie navigačného systému**

Dotknutím sa položky **Nav** začnite s používaním navigačného systému. Ak sa má navigačný systém nastaviť, dotknite sa položky **Nastavenie Nav**. Kompletné informácie o audio systéme si pozrite v príručkách od spoločnosti Kenwood.

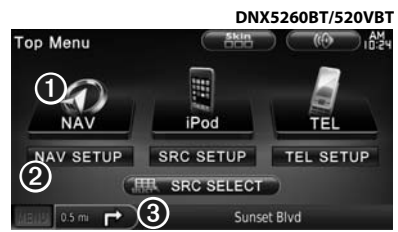

- ➊ Dotknutím sa položky získate prístup k navigačnému systému.
- ➋ Dotykom nastavte navigačný systém.

➌ Pri navigácii sa tu zobrazuje audio Kenwood. Pri používaní audia sa tu zobrazujú navigačné informácie.

# ∤⊞՝

• Snímky obrazovky uvádzané v tejto príručke sa nemusia úplne zhodovať s obrazovkami vášho navigačného systému. Snímky používané v tejto príručke slúžia len ako referencia.

∤⊞՝

• Funkcia telefonovania bez použitia rúk je dostupná len vtedy, ak je mobilný telefón vybavený bezdrôtovou technológiou a bol spárovaný s navigačným systémom. Pozrite si ďalšie príručky od spoločnosti Kenwood a príručku k vášmu telefónu, kde nájdete pokyny k nastaveniu a párovaniu.

#### **Pomoc, keď ju potrebujete**

Dotknutím sa položky **Nástroje** > **Pomocník** získajte bližšie informácie o používaní navigačného systému. Dotknutím sa niektorej kategórie zobrazíte informácie o téme.

#### **1 Dotknite sa položky Nástroje > Pomocník.**

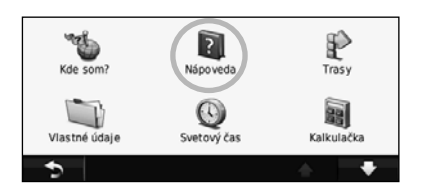

#### **2 Ak chcete v témach pomocníka hľadať kľúčové slovo, dotknite sa položky Hľadať.**

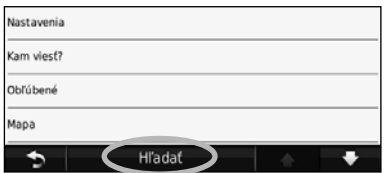

**Nájdi a choď!**

Strana Kam viesť? ponúka niekoľko odlišných kategórií, ktoré môžete využiť pri vyhľadávaní adries, miest a iných lokalít. Podrobná mapa nahratá vo vašom navigačnom systéme obsahuje milióny zaujímavých miest, ako sú reštaurácie, hotely a automobilové služby.

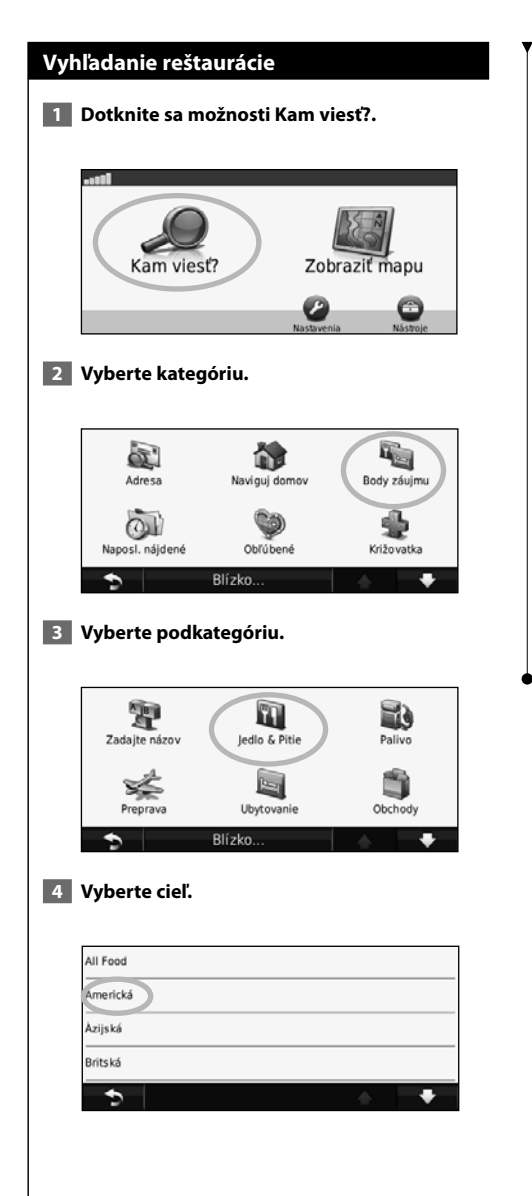

#### **5 Dotknite sa miesta.**

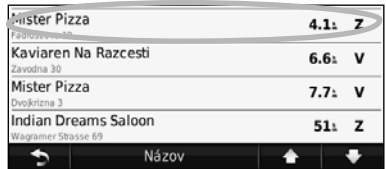

 **6 Dotknite sa položky Choď! alebo dotykom položky Po stlačení sa zobrazí viac zobrazte stranu Prehľad.**

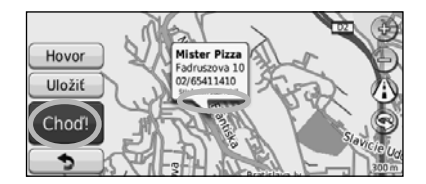

#### **Sledovanie vašej trasy**

Vaša trasa je vyznačená fialovou čiarou. Počas jazdy vás bude navigačný systém sprevádzať k vami stanovenému cieľu pomocou hlasových výziev, šípok a smerov, ktoré sa nachádzajú na hornej strane mapy. Ľavý horný roh signalizuje vzdialenosť k ďalšiemu manévru. Ak opustíte pôvodnú trasu, navigačný systém znova prepočíta trasu a poskytne vám nové pokyny.

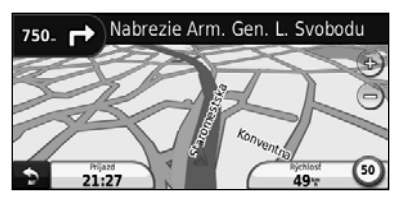

Vaša trasa je vyznačená zelenou čiarou.

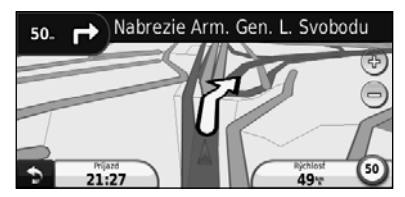

Nasledujte šípky.

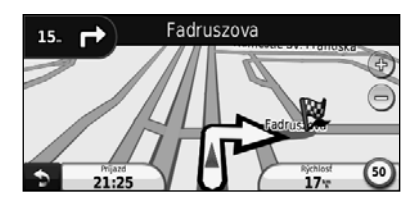

Kockovaná vlajka vyznačuje váš cieľový bod.

{≕

• 3D budovy sa môžu zobraziť na niektorých miestach na mape (len model DNX9260BT).

#### **Pridanie tranzitného bodu**

Do vašej trasy môžete pridať zastávku (tranzitný bod). Navigačný systém vám poskytne nasmerovanie k zastávke a potom k vášmu konečnému cieľu.

- **1 Keď je trasa aktívna, dotknite sa (ikona späť) > Kam viesť?.**
- **2 Vyhľadajte ďalšiu zastávku.**
- **3 Dotknite sa možnosti Choď!.**
- **4 Dotknite sa položky Pridať ako zemepisný bod, aby ste pridali zastávku pred vaším konečným cieľom.**

Ak chcete pridať viac ako jednu zastávku na trase, upravte aktuálnu trasu. Pozrite si stranu 17.

#### **Prejazd cez obchádzku**

Ak je cesta na vašej trase uzatvorená, môžete zvoliť prejazd cez obchádzku.

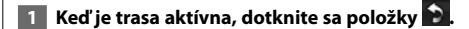

#### **2 Dotknite sa položky Obchádzka.**

Navigačný systém sa pokúsi vás čo najskôr dostať späť na vašu pôvodnú trasu. Ak je trasa, po ktorej idete, jedinou rozumnou možnosťou, navigačný systém nemusí vypočítať obchádzku.

#### **Zastavenie vašej trasy**

**1 Keď je trasa aktívna, dotknite sa položky ».** 

 **2 Dotknite sa položky Zastávka.** 

Strana Kam viesť? poskytuje niekoľko rôznych kategórií, ktoré môžete použiť na vyhľadávanie lokalít.

#### **Vyhľadávanie v blízkosti inej lokality**

Váš navigačný systém automaticky vyhľadáva miesta v blízkosti vašej aktuálnej polohy.

#### **1 Dotknite sa možnosti Kam viesť? > Blízko.**

#### **2 Vyberte možnosť:**

**Kam viesť?**

- **Moja poloha**—vyhľadá miesta v blízkosti vašej aktuálnej polohy.
- **Iné mesto**—vyhľadá miesta v blízkosti zadaného mesta.
- **Moja aktuálna trasa**—hľadanie v rámci trasy.
- **Môj cieľ**—vyhľadá miesta v blízkosti aktuálneho cieľa.

#### **3 Dotknite sa možnosti OK.**

#### **Možnosti strany Choď!**

Dotknite sa položky vo výsledkoch vyhľadávania a zobrazí sa strana Choď!.

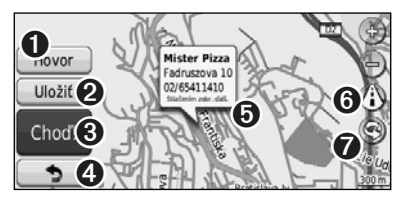

- ➊ Dotknutím sa položky zavolajte na toto miesto, ak je pripojený mobilný telefón s bezdrôtovou technológiou.
- **<sup>■</sup>** Dotknutím uložte toto miesto medzi obľúbené položky.
- ➌ Dotknutím vytvorte trasu k tejto polohe odbočku po odbočke.
- ➍ Dotknutím sa vráťte na predchádzajúcu stranu.

➎ Dotykom položky **Po stlačení sa zobrazí viac** zobrazte viac informácií o danej lokalite.

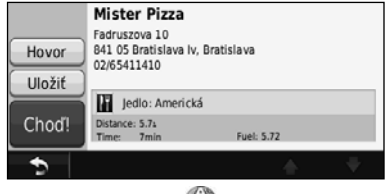

- **O** Dotykom položky (i) prepínate medzi 3D ( trojrozmernou) mapou a 2D ( dvojrozmernou) mapou.
- **O** Dotknite sa ikony (S), aby ste zobrazili zorný uhol v 3D zobrazení.

#### **Vyhľadanie adresy**

Kroky na vyhľadanie adresy sa môžu líšiť v závislosti od máp, ktoré sú nahraté vo vašom navigačnom systéme. Nie všetky údaje máp poskytujú vyhľadávanie PSČ.

- **1 Dotknite sa možnosti Kam viesť? > Adresa.**
- **2 Dotknite sa položky Zmeniť štát/krajinu, ak je to potrebné.**
- **3 Dotknite sa položky Vyhľadať všetky.**

#### **ALEBO**

 **Dotknite sa položky Hláskovať mesto. Pomocou klávesnice zadajte mesto a dotknite sa položky Dokončiť. Vyberte mesto.** 

- **4 Zadajte číslo adresy a dotknite sa položky Dokončiť.**
- **5 Zadajte názov ulice a dotknite sa položky Dokončiť.**
- **6 Zo zoznamu vyberte v prípade potreby správnu ulicu.**
- **7 V prípade potreby sa dotknite adresy.**

#### **Vyhľadať miesto vyhláskovaním názvu Vyhľadanie miest v odlišnej oblasti** Ak poznáte názov miesta, ktoré hľadáte, môžete Môžete vyhľadať miesta v odlišnej oblasti, ako ho vyhláskovať pomocou klávesnice na obrazovke. napríklad odlišné mesto alebo v blízkosti vami Môžete tiež zadávať písmená obsiahnuté v názve, stanoveného cieľa. čím zúžite okruh vyhľadávania.  **1 V zozname podkategórií sa dotknite 1 Dotknite sa možnosti Kam viesť? > Zaujímavé možnosti Blízko. miesta > Hláskovať názov. 2 Vyberte jednu z možností vyhľadávania. 2 Pomocou klávesnice na obrazovke zadajte písmená v názve. Zúženie vyhľadávania 3 Dotknite sa položky Dokončiť.** Ak chcete spresniť vyhľadávanie, môžete vyhľadávať v blízkosti iného mesta. **Používanie klávesnice na obrazovke 1 Dotknite sa možnosti Kam viesť? > Blízko.**  Keď sa objaví klávesnica na obrazovke, dotykom čísla alebo písmena ho zadajte.  **2 Dotknite sa iného mesta.** <Zadajte názov> **GPC 3 Zadajte časť názvu a dotknite sa položky**   $(1)$   $(2)$   $(3)$   $(4)$   $(5)$   $(6)$   $(7)$   $(8)$   $(9)$   $(0)$ **Dokončiť.**  $[0]$   $[0]$   $[0]$   $[0]$   $[1]$   $[1]$   $[2]$   $[0]$   $[1]$   $[0]$   $[0]$   $[0]$   $[0]$  $A S D F G H J K C O N$

• Dotykom $\equiv$  pridajte medzeru.

٠

- Stlačením < alebo > pohybujte kurzorom.
- $\bullet$  Dotykom  $\bullet$  vymažte znak alebo dotykom a podržaním vymažte celý záznam.

Režim<sup>1</sup>

• Dotykom vyberte slová, ktoré ste nedávno vložili a označili.

**0 Y X C V B N M At C**  $6.7%$ 

 $\overline{\alpha}$ 

- Dotykom **Režim** zmeňte režim jazyka klávesnice.
- Dotykom & ?% zadávajte špeciálne znaky.

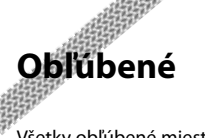

Všetky obľúbené miesta môžete uložiť do zložky Obľúbené. Aj domovské miesto môžete uložiť do zložky Obľúbené.

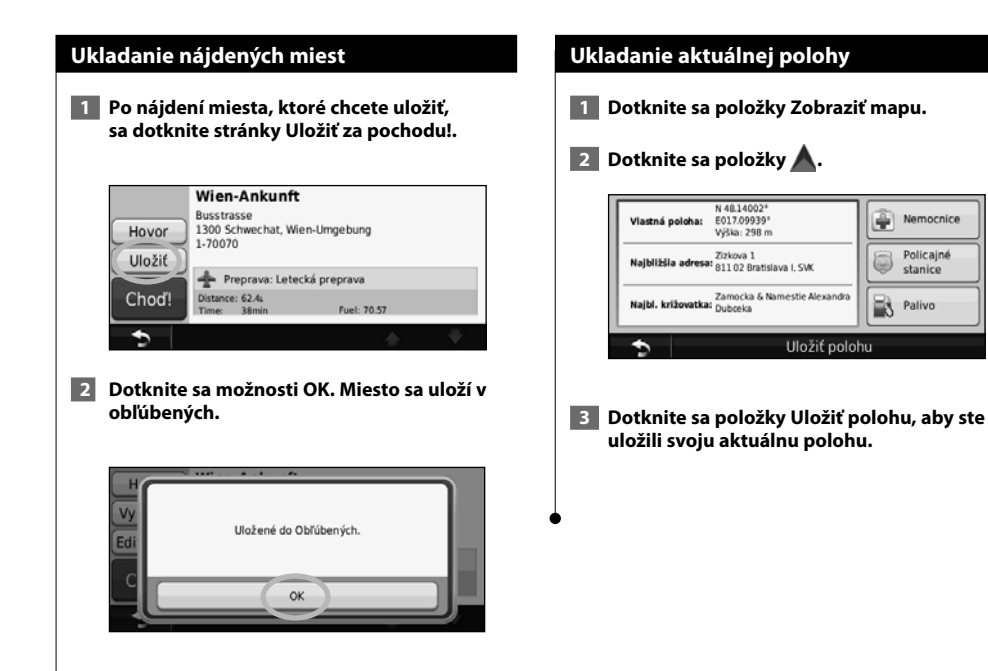

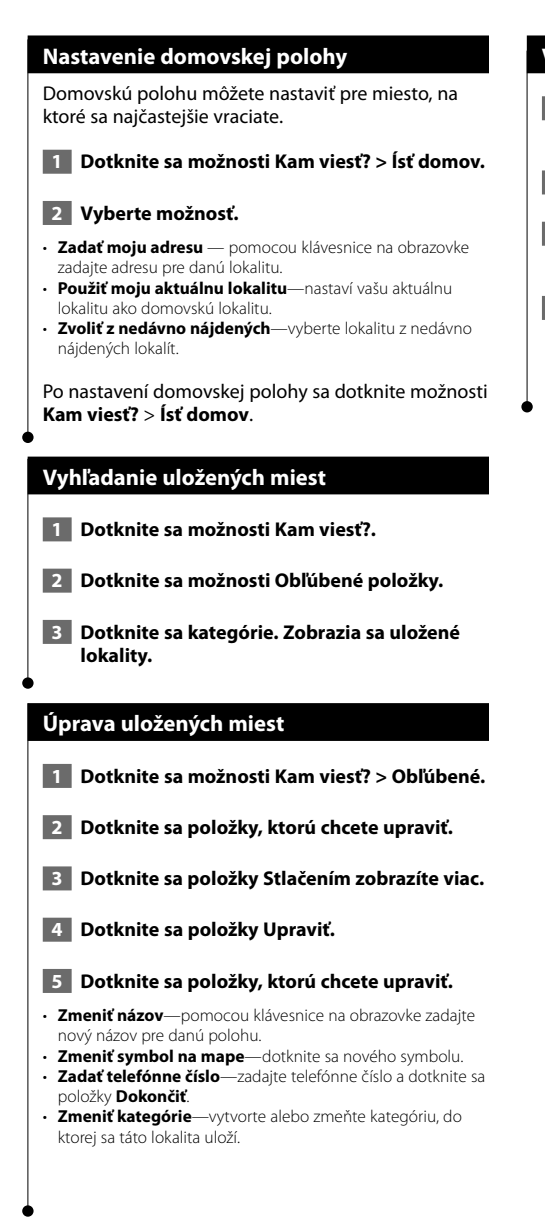

#### **Vymazanie obľúbenej položky**

- **1 Dotknite sa možnosti Nástroje > Vlastné údaje.**
- **2 Dotknite sa možnosti Odstrániť obľúbené.**
- **3 Vyberte obľúbenú položku, ktorú chcete vymazať.**
- **4 Dotknite sa možnosti Vymazať.**

# **Hlavné stránky**

Tento odsek ponúka podrobnosti o stránke mapy, počítači jazdy, zozname odbočiek a informačnej stránke o GPS.

#### **Zobrazenie strany s mapou**

Dotykom položky **Zobraziť mapu** otvorte mapu. Dotknite sa oblasti na mape, aby ste podľa nižšie uvedeného zobrazenia videli dodatočné informácie. Ikona vozidla zobrazuje vašu aktuálnu polohu.

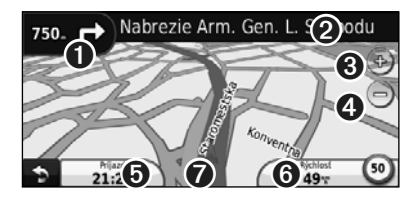

- ➊ Vzdialenosť k ďalšej odbočke. Dotykom zobrazte a vypočujte si informácie o ďalšej odbočke. Pomocník pri jazde sa tiež zobrazuje v tejto oblasti.
- **❷** Počas navigovania po trase sa dotknite políčka s textom, aby ste otvorili zoznam odbočiek. Pozrite si stranu 16.
- ➌ Priblížte dotykom .
- O Oddiaľte dotykom ...
- ➎ Dotykom zmeňte pole údajov.
- ➏ Dotknite sa políčka s údajmi **Rýchlosť** a otvorí sa Trasový počítač.
- **O** Dotykom **A** zobrazte stranu Kde som?.

ն≡,

• Pri jazde na hlavných cestách sa môže zobraziť ikona rýchlostného obmedzenia (35). Táto ikona zobrazuje aktuálne rýchlostné obmedzenie na ceste.

#### **Trasový počítač**

Trasový počítač zobrazuje vašu aktuálnu rýchlosť a poskytuje nápomocné štatistiky o vašej trase. Aby ste zobrazili stranu s počítadlom kilometrov jazdy, dotknite sa položky **Rýchlosť** na stránke mapy.

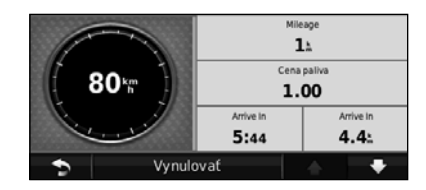

#### **Vynulovanie informácií o trase**

Ak chcete presné informácie o trase, vynulujte informácie o trase pred začatím jazdy. Dotykom položky **Vynulovať** vynulujte informácie na strane Trasové počítadlo.

#### **Stránka zoznamu odbočiek**

Keď navigujete po trase, stránka zoznamu odbočiek zobrazí podrobné pokyny pre odbočenie pre vašu celú trasu a vzdialenosť medzi odbočkami. Dotknite sa textového políčka na mapovej stránke hore, aby sa zobrazila stránka so zoznamom odbočiek. Dotknite sa odbočky v zozname, aby ste zobrazili stránku nasledujúceho odbočenia pre dané odbočenie. Dotknite sa položky **Zobraziť mapu**, aby ste zobrazili celú trasu na mape.

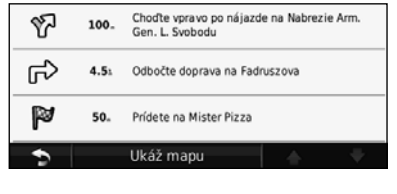

#### **Strana ďalšej odbočky**

Pri navigácii po trase strana nasledujúcej odbočky zobrazuje odbočku na mape, vzdialenosť a zostávajúci čas, kým sa dostanete k odbočke. Aby ste zobrazili nadchádzajúcu odbočku na mape, dotknite sa ľavého horného rohu na strane s mapou, prípadne sa dotknite akejkoľvek odbočky na strane so zoznamom odbočiek.

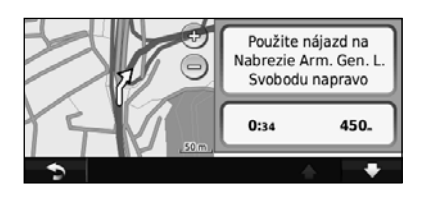

#### **Stránka pomocníka pri jazde**

Keď je dostupná stránka pomocníka pri jazde, môže sa tu zobraziť pohľad na blížiacu sa križovatku alebo jazdný pruh, v ktorom by ste mali ísť. Ak chcete zobraziť stránku pomocníka pri jazde, tak sa v ľavom hornom rohu stránky mapy dotknite stránky Mapa. K stránke Pomocník pri jazde môžete pristupovať aj zo stránky Ďalšia odbočka.

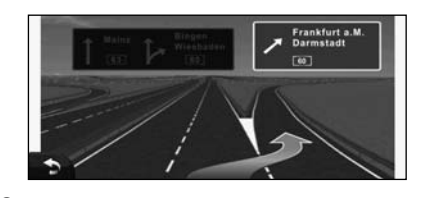

(≕)

• Stránka pomocníka pri jazde je dostupná u modelov 9260BT a 7260BT.

#### **Informačná stránka GPS**

Zo stránky navigačnej ponuky sa dotknite v III v ľavom hornom rohu, aby sa zobrazila informačná stránka GPS.

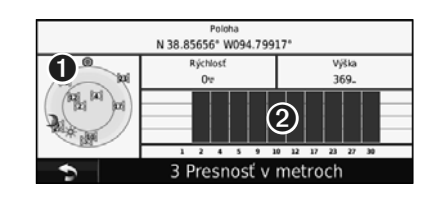

➊ Letecký pohľad

➋ Políčka so silou satelitného signálu

Letecký pohľad zobrazuje satelity, ktoré prijímate. Políčka so silou satelitného signálu naznačujú silu každého prijímaného satelitu. Plné políčko zobrazuje, že satelit GPS je pripravený na použitie.

## **Vytváranie a úprava trás**

Tento odsek popisuje, ako vytvoriť a prispôsobiť vaše trasy.

#### **Vytvorenie novej vlastnej trasy**

- **1 Dotknite sa možnosti Kam viesť? (alebo Nástroje) > Trasy > Nová.**
- **2 Dotknite sa položky Pridať nový začiatočný bod.**
- **3 Nájdite miesto pre váš začiatočný bod a dotknite sa položky Vybrať.**
- **4 Dotknite sa položky Pridať nový koncový bod.**
- **5 Nájdite miesto pre váš koncový bod a dotknite sa položky Vybrať.**
- **6 Dotknite sa kladného znamienka +, aby ste do trasy pridali ďalšie miesto. Dotknite sa záporného znamienka –, aby ste miesto odstránili.**

 **7 Dotknite sa položky Ďalej, aby ste vypočítali trasu a zobrazili ju na mape. Dotknite sa položky Uložiť, aby ste uložili zmeny.**

#### **Úprava vlastných trás**

Dotknite sa položky **Kam viesť?** (alebo **Nástroje**) > **Trasy**.

 **1 Vyberte trasu, ktorú chcete upraviť.** 

 **2 Dotknite sa položky Upraviť.**

#### **3 Dotknite sa položky, aby ste ju upravili.**

- **Zmeniť názov**—Zadajte nový názov a potom sa dotknite položky **Dokončiť**.
- **Pridať alebo odobrať body**—pridajte alebo odoberte body na trase.
- **Manuálne znovu usporiadať body**—zmeňte poradie bodov na trase.
- **Optimálne znovu usporiadať body**—automaticky usporiadajte body.
- **Prepočítať**—prepočet trasy.
- **Vymazať**—vymažte túto trasu.

Vaše zmeny sa automaticky uložia, keď opustíte ktorúkoľvek zo strán úpravy trasy.

#### **Ukladanie a úprava aktívnej trasy**

- **1 Dotknite sa možnosti Kam viesť? (alebo Nástroje) > Trasy.**
- **2 Dotknite sa aktívnej trasy.**
- **3 Dotknite sa možnosti Pridať alebo odobrať body.**
- **4 Pridajte, odoberte alebo zmeňte usporiadanie bodov.**
- **5 Dotknite sa položky Ďalej.**
- **6 Dotknite sa položky Uložiť.**

#### **Navigácia po uloženej trase**

Na hlavnej stránke sa dotknite možnosti **Kam viesť?** (alebo **Nástroje**) > **Trasy**. Dotknite sa trasy, po ktorej chcete navigovať, potom sa dotknite položky **Choď!**.

#### **Odstránenie všetkých uložených trás**

Dotknite sa položky **Nástroje** > **Moje údaje** > **Vymazať zvolenú trasu(y)** > **Vybrať všetky** > **Vymazať**.

#### **Zastavenie vašej trasy**

Keď je trasa aktívna, dotknite sa položky  $\blacklozenge$ **Zastaviť**.

#### **Pridanie obchádzky do trasy**

Ak je cesta na vašej trase uzatvorená alebo zahustená dopravou, môžete zvoliť prejazd cez obchádzku.

- **1 Keď je cesta aktívna na hlavnej mape, dotknite sa položky .**
- **2 Dotknite sa položky Obchádzka.**

Navigačný systém sa pokúsi vás čo najskôr dostať späť na vašu pôvodnú trasu. Ak je trasa, po ktorej idete, jedinou rozumnou možnosťou, navigačný systém nemusí vypočítať obchádzku.

## **Používanie funkcie ecoRoute™**

Funkcia ecoRoute vypočítava spotrebu paliva vášho vozidla, emisie uhlíka a vynaložené náklady na palivo v rámci navigácie k cieľu. Okrem toho ponúka nástroje na znižovanie spotreby paliva.

#### **Nastavenie funkcie ecoRoute**

#### Dotknite sa položky **Nástroje** > **ecoRoute**.

Údaje poskytované funkciou ecoRoute predstavujú len odhady. Údaje sa v skutočnosti nenačítavajú z vášho vozidla. Ak chcete dostávať presnejšie zostavy o spotrebe paliva pre vaše konkrétne vozidlo a jazdné návyky, nakalibrujte funkciu spotreby paliva.

Po prvom prístupe k funkcii EcoRoute vás systém vyzve k zadaniu informácií o spotrebe paliva a najazdených kilometroch vášho vozidla.

#### **Zobrazenie správy o palive**

Ak ste zadali profil vozidla a aktuálnu cenu paliva, váš navigačný systém vypočíta priemernú spotrebu paliva vášho vozidla, emisie uhlíka a náklady na spotrebované palivo.

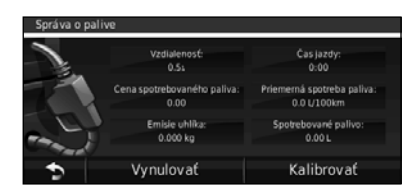

Údaje o spotrebe paliva vychádzajú z odhadov pre rýchlosť a akceleráciu priemerného vozidla.

#### Dotknite sa položky **Nástroje** > **ecoRoute** > **Správa o palive**.

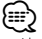

• Ak sa má zaistiť neustále zaznamenávanie údajov o palive, počas jazdy nechajte navigačný systém zapnutý.

#### **Kalibrácia spotreby paliva**

Kalibruite spotrebu paliva, aby ste obdržali presnejšie zostavy o palive pre špecifické vozidlo a návyky pri jazde. Kalibrujte pri naplnení palivovej nádrže.

 **1 Vypočítajte počet litrov na 100 kilometrov alebo počet míľ na galón (zadajte údaje požadované na obrazovke).** 

- **2 Dotknite sa položky Nástroje > ecoRoute > Správa o palive > Kalibrovať.**
- **3** Dotykom položky **a zadáte výsledok z kroku 1.**

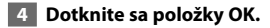

#### **Nastavenie ceny paliva**

Zadajte informácie o cene paliva používané na výpočet nákladov na palivo na daných trasách a kalkuláciu zostáv o palive.

- **1 Dotknite sa položky Nástroje > ecoRoute > Cena paliva.**
- **2 Zadajte aktuálnu cenu paliva.**
- **3 Dotknite sa položky Dokončiť.**

#### **Absolvovanie výzvy ecoChallenge**

#### Dotknite sa položky **Nástroje** > **ecoRoute** > **ecoChallenge** > **Spustiť**.

Nástroj ecoChallenge vám pomáha minimalizovať spotrebu paliva hodnotením vašich návykov pri jazde. Čím vyššie je celkové hodnotenie ecoChallenge, tým viac paliva ušetríte.

Vaše celkové hodnotenie je priemerom troch čiastkových hodnotení:

- **Hodnotenie akcelerácie**—body získavate za plynulé zrýchľovanie; body strácate za prudké zrýchľovanie.
- **Hodnotenie spomaľovania**—body získavate za plynulé brzdenie; body strácate za prudké brzdenie.
- **Hodnotenie rýchlosti**—body získavate za jazdu pri najvhodnejšej rýchlosti na úsporu paliva, čo predstavuje 72 – 97 km/h (45 – 60 míľ/hod.) u väčšiny vozidiel.

#### **Nastavenie profilu vozidla**

#### Dotknite sa položky **Nástroje** > **ecoRoute** > **Profil vozidla**.

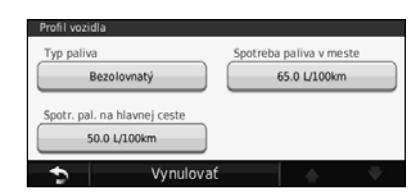

- **Typ paliva**—vyberte typ paliva.
- **Spotreba paliva v meste**—zadajte priemernú spotrebu paliva vášho vozidla v meste.
- **Spotreba paliva na diaľnici**—zadajte priemernú spotrebu paliva vášho vozidla na diaľnici.

⁄⊞}

• Ak chcete dosahovať čo najlepšie výsledky, nakalibrujte spotrebu paliva namiesto zmeny spotreby paliva v meste a na diaľnici v tejto položke.

#### **Zobrazenie správy o najazdených kilometroch**

Zostava o najazdených kilometroch sleduje vzdialenosť, čas, priemernú spotrebu paliva a náklady na palivo cesty k cieľu.

Zostava o najazdených kilometroch sa vytvára pre každú trasu, po ktorej jazdíte. Ak na navigačnom systéme zastavíte trasu, zostava o najazdených kilometroch sa vytvorí pre daný úsek.

- **1 Dotknite sa položky Nástroje > ecoRoute > Správa o najazdených kilometroch.**
- **2 Vyberte správu.**

#### **Vynulovanie údajov ecoRoute**

- **1 Dotknite sa položky Nástroje > ecoRoute.**
- **2 Vyberte kategóriu, ktorú chcete vynulovať.**
- **3 Dotknite sa položky Vynulovať.**

#### **Výpočet trás s nižšou spotrebou paliva**

- **1 Dotknite sa položky Nastavenia > Navigácia > Spôsob výpočtu.**
- **2 Vyberte položku Menej paliva.**

Trasa s nižšou spotrebou paliva sa vypočítava na základe údajov o rýchlostných obmedzeniach a akcelerácii.

**Používanie rozpoznávania hlasu (model DNX9260BT)**

Funkciu rozpoznávania hlasu používajte na vyslovenie pokynov pre váš navigačný systém, a to za účelom vyhľadania cieľov, zvolenia možností a spúšťania ďalších funkcií.

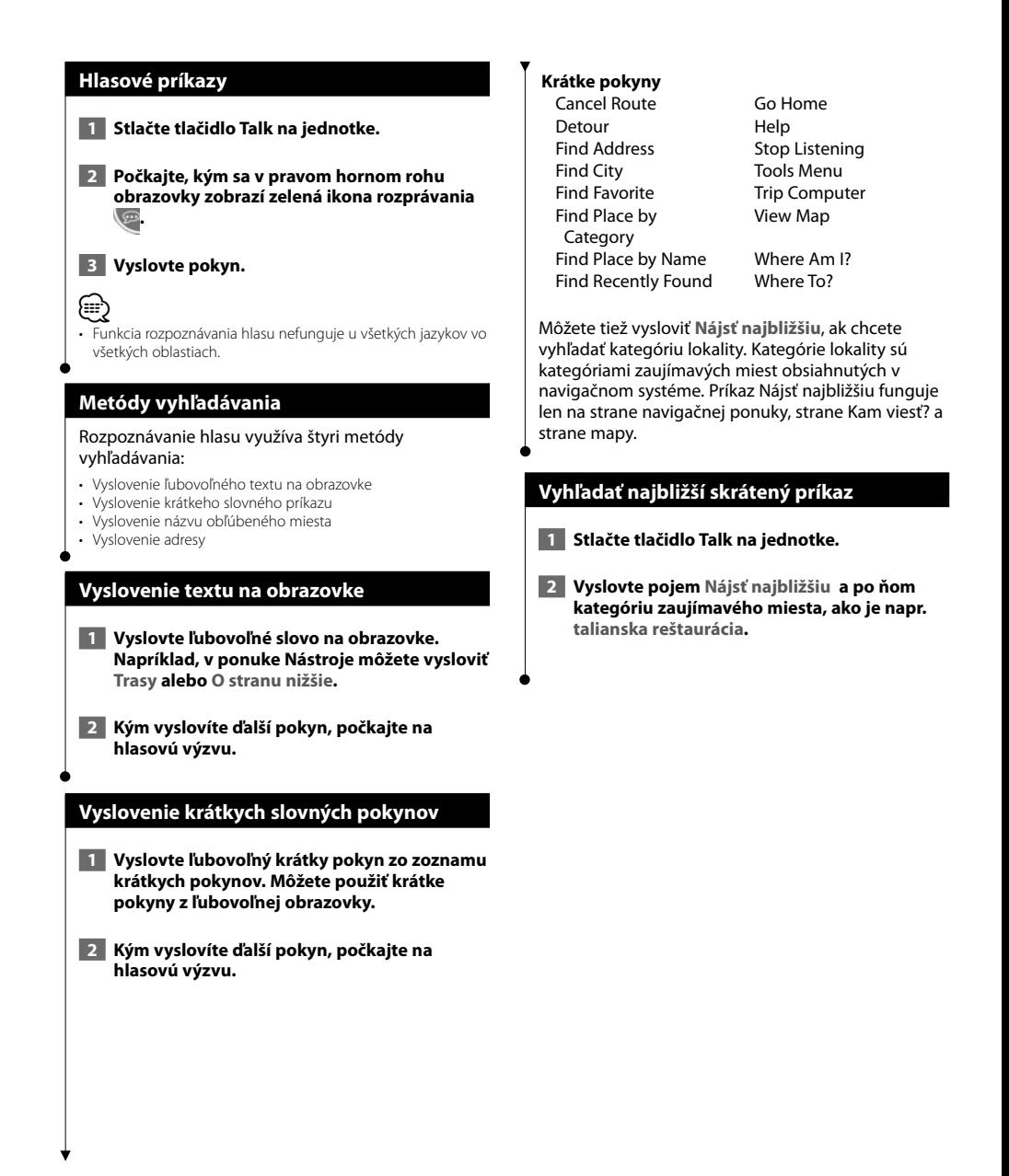

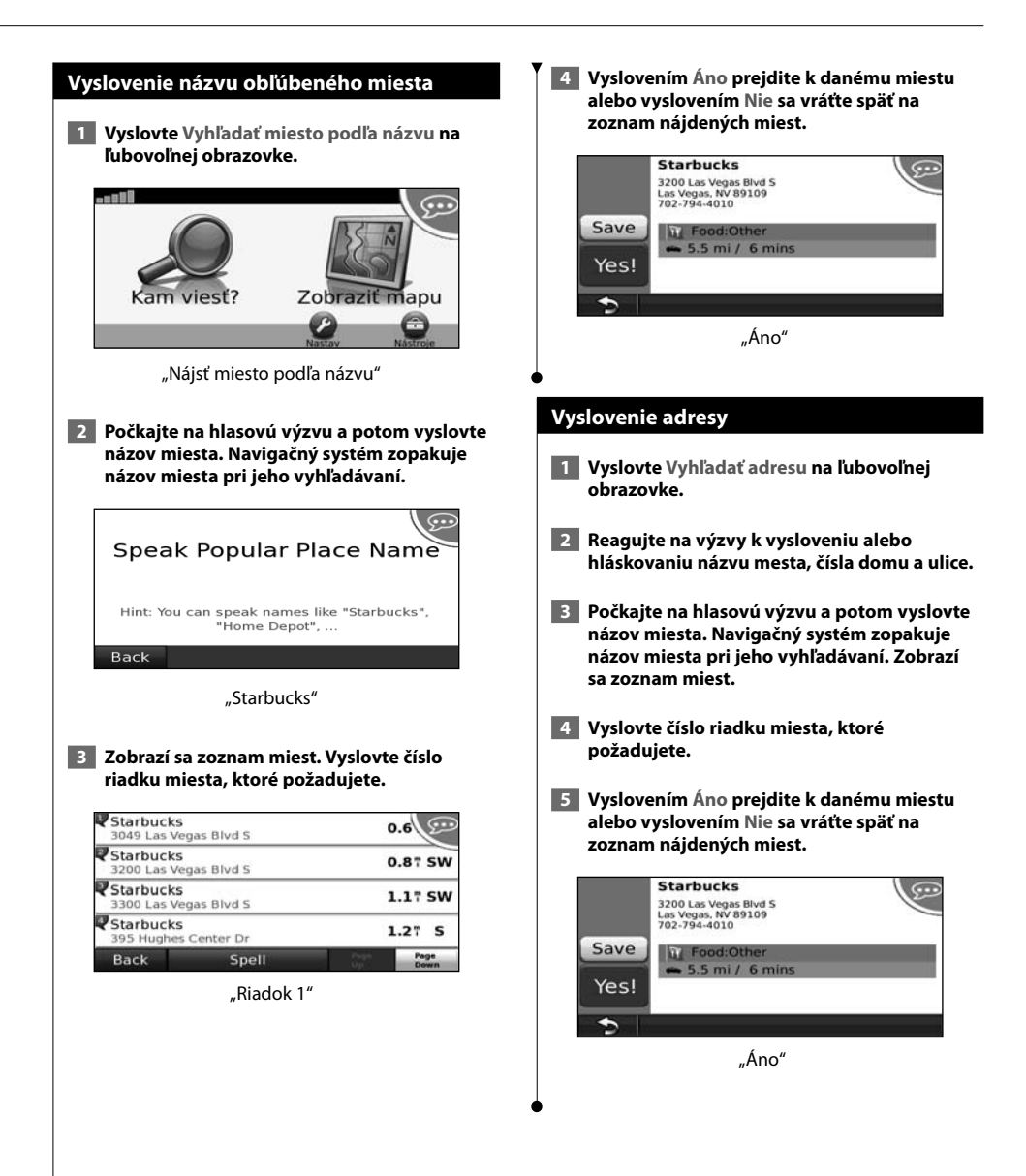

# **Informácie o cestnej premávke**

Pomocou vstavaného FM prijímača dopravných správ dokáže navigačný systém prijať a používať dopravné informácie. Keď sa príjme správa o cestnej premávke, udalosť sa zobrazí na mape a zmení vašu trasu, aby ste sa vyhli nehode v cestnej premávke.

#### **Vysvetlenie podstaty dopravných informácií FM TMC**

Prijímač informácií o cestnej premávke FM TMC prijíma vysielanie informácií o cestnej premávke cez systém FM rádiových údajov. Predplatné FM TMC sa aktivuje automaticky potom, ako váš navigačný systém rozpozná satelitné signály pri prijímaní dopravných signálov od poskytovateľa služby. Kedykoľvek môžete pridať ďalšie predplatenia FM TMC. Prejdite na webovú stránku spoločnosti Garmin na lokalite www.garmin.com/fmtraffic, na ktorej nájdete ďalšie dostupné služby.

⁄⊞)

• Dostupnosť služby FM TMC závisí od vášho regiónu a môže si vyžadovať zakúpenie predplatného.

#### **Doprava vo vašej oblasti**

Keď prijímate informácie o cestnej premávke, v ľavom hornom rohu strany s mapou sa zobrazí ikona cestnej premávky. Ikona cestnej premávky mení farbu, aby naznačila závažnosť podmienok v cestnej doprave na vašej trase alebo na ceste, po ktorej práve idete.

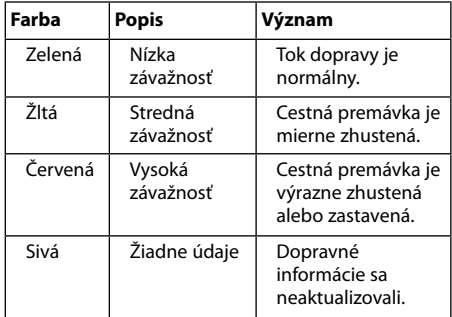

#### **Dopravná situácia na vašej trase**

Keď vypočítavate svoju trasu, navigačný systém preskúma aktuálnu cestnú premávku a automaticky optimalizuje trasu na zaistenie najkratšieho času. Ak sa vyskytne vážne zdržanie v cestnej premávke na vašej trase, zatiaľ čo navigujete, navigačný systém automaticky prepočíta trasu. Stále môžete byť navedení cez cestnú premávku, ak neexistuje žiadna lepšia alternatívna cesta.

Ak na vašej trase dochádza k miernemu zdržaniu, ikona cestnej premávky zobrazí, koľko času toto zdržanie pridá k vašej trase. Tento čas je už zahrnutý do vášho odhadovaného času príjazdu.

**Aby ste sa manuálne vyhli cestnej premávke na ceste:**

- **1 Zo stránky mapy sa dotknite ikony cestnej premávky.**
- **2 Dotknite sa položky Cestná premávka na trase.**
- **3 V prípade potreby sa dotknite šípok, aby ste zobrazili zdržania v cestnej premávke.**
- **4 Dotknite sa položky Vyhnúť sa, aby ste sa vyhli zdržaniu v cestnej premávke.**

#### **Zobrazenie dopravnej mapy**

Dopravná mapa zobrazuje farebne označenú cestnú premávku a zdržania na okolitých cestách.

- **1 Zo stránky mapy sa dotknite ikony cestnej premávky.**
- **2 Dotknite sa položky Zobraziť mapu, aby ste zobrazili celú trasu na mape.**

#### ∤≕

• Aby ste sa vrátili na normálnu mapu z mapy cestnej premávky, dotknite sa ikony cestnej premávky a potom sa dotknite položky **Zobraziť normálnu mapu**.

#### **Zobrazenie oneskorení v cestnej premávke**

- **1 Zo stránky mapy sa dotknite ikony cestnej premávky.**
- **2 Dotykom Vyhľadať cestnú premávku zobrazte zoznam oneskorení v cestnej premávke.**
- **3 Dotknite sa položky v zozname a na mape sa zobrazí zdržanie a podrobnosti o tomto zdržaní. Ak sa vyskytuje viacero zdržaní, dotykom šípok zobrazte ďalšie zdržania.**

## **Prispôsobenie nastavení**

Tento odsek popisuje, ako prispôsobiť nastavenia navigačného systému GPS.

#### **Prispôsobenie navigačného systému**

- **1 Dotknite sa možnosti Nastavenia.**
- **2 Dotknite sa nastavenia, ktoré chcete zmeniť.**
- **3 Dotknite sa tlačidla pod názvom nastavenia a zmeňte ho.**

#### **Zmena nastavení systému**

Dotknite sa položky **Nastavenia** > **Systém**.

- **GPS Simulátor**—zapnite simulátor, ak chcete vypnúť režim GPS a simulovať navigáciu.
- **Jednotky**—zmeňte merné jednotky.
- **Rozloženie klávesnice**—vyberte rozloženie klávesnice.
- **Informácie**—zobrazte verziu softvéru, číslo jednotky a identifikačné číslo jednotky.
- **Obnoviť**—obnovte pôvodné systémové nastavenia.

#### **Zmena nastavení mapy**

#### Dotknite sa položky **Nastavenia** > **Mapa**.

- **Podrobnosti mapy**—upraví množstvo zobrazenia detailov na mape. Zobrazenie viacerých detailov môže spôsobiť pomalšie prekresľovanie mapy.
- **Zobrazenie mapy**—vyberte pohľad mapy.
- **Vozidlo**—dotykom položky **Zmeniť** zmeňte ikonu používanú na zobrazenie vašej polohy na mape. Dotknite sa želanej ikony, ktorú chcete používať, a dotknite sa tlačidla **OK**.
- **Záznam jázd**—zobrazte alebo skryte záznam vašich ciest. Aby ste záznam jázd vymazali, dotknite sa položky **Nástroje** > **Vlastné údaje** > **Vymazať záznam jázd.**
- **Rozloženie údajov mapy**—mení rozloženie údajov mapy.
- **Informácie mapy**—zobrazte mapy nahrané vo vašom navigačnom systéme a ich verziu. Dotykom mapy zapnite (zaškrtnutie) alebo vypnite (bez zaškrtnutia) danú mapu.
- **Obnoviť**—obnovte pôvodné nastavenia mapy.

#### **Zmena nastavení navigácie**

#### Dotknite sa položky **Nastavenia** > **Navigácia**.

- **Preferencia trasy**—vyberte si preferenciu pre vypočítanie svojej trasy.
- **Výluky**—vyberte typy ciest, ktorým sa na trase chcete vyhnúť alebo ktorých použitie by ste na trasách uprednostnili.
- **Obnoviť**—obnovte pôvodné nastavenia navigácie.
- • **Hlasové výzvy**—hlasové výzvy zapnite alebo vypnite.

#### **Úprava nastavení zobrazenia**

#### Dotknite sa položky **Nastavenia** > **Zobrazenie**.

- **Farebný režim**—Dotknite sa položky **Deň** pre osvetlené pozadie, **Noc** pre tmavé pozadie alebo **Automaticky**, aby ste medzi nimi automaticky prepínali.
- **Obnoviť**—obnovte pôvodné nastavenia zobrazenia.

#### **Aktualizácia časových nastavení**

#### Dotknite sa položky **Nastavenia** > **Čas**.

- **Formát času**—vyberte si 12-hodinový, 24-hodinový alebo UTC formát času.
- **Aktuálny čas**—vyberte **Automaticky**, aby sa čas aktualizoval automaticky. Keď nezvolíte automaticky, môžete čas nastavovať v 15 minútových prírastkoch.
- **Obnoviť**—obnovte pôvodné nastavenia času.

#### **Nastavenie jazykov**

#### Dotknite sa položky **Nastavenia** > **Jazyk**.

- **Jazyk hlasu**—vyberte hlas.
- **Klávesnica**—vyberte klávesnicu pre váš jazyk. Taktiež môžete zmeniť režim jazyka klávesnice z prostredia ľubovoľnej klávesnice dotykom tlačidla **Režim**.
- **Výzva rozpoznania**—zapnite alebo vypnite výzvy rozpoznania hlasu.
- **Obnoviť**—obnovte pôvodné jazyky.

#### **Pridanie bezpečnostných prvkov**

#### Dotknite sa položky **Nastavenia** > **Bezpečnosť**.

- **Bezpečnostný režim**—zapnite alebo vypnite bezpečnostný režim. Pri pohybe vozidla bezpečnostný režim vypína všetky funkcie navigačného systému, ktoré si vyžadujú značnú pozornosť vodiča a mohli by počas jazdy rozptyľovať pozornosť.
- **Obnoviť**—obnovte pôvodné nastavenia zabezpečenia.

Táto príloha ponúka ďalšie informácie o navigačnom systéme, ako napríklad spôsob aktualizácie softvéru a údajov mapy.

#### **Aktualizácia softvéru**

**Príloha**

⁄

Aby ste aktualizovali softvér navigačného systému, musíte mať kartu Secure Digital (SD™), čítačku kariet SD a pripojenie k Internetu.

• Po vložení karty SD sa môže jednotka reštartovať.

- **1 Prejdite na lokalitu www.garmin.com /Kenwood. Vyberte Software Updates > Download.**
- **2 Prečítajte si a akceptujte podmienky Licenčnej zmluvy k softvéru.**
- **3 Na dokončenie inštalácie aktualizácie softvéru dodržiavajte pokyny na webovej stránke.**

#### **Aktualizácia údajov mapy**

Navigačný systém bude ponúkať pravidelné upozornenie pri spustení, keď bude stanovené, že prednahraté mapy sú zastarané. Od spoločnosti Garmin si môžete zakúpiť kartu SD s aktualizovanými údajmi mapy alebo sa obráťte na predajcu značky Kenwood alebo servisné stredisko Kenwood.

 **1 Prejdite na lokalitu www.garmin.com /Kenwood. Vyberte možnosť Order Map Updates a potom dodržiavajte kontrolovaný postup na webovej stránke.**

 **2 Potom, čo obdržíte kartu SD s novými údajmi o mapách, vložte kartu do zariadenia, aby ste mapy použili. Navigačný systém automaticky rozpozná a použije mapy na karte SD.**

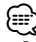

• Po vložení karty SD sa môže jednotka reštartovať.

• Modely DNX5260BT a DNX520VBT využívajú kartu microSD.

#### **Vlastné zaujímavé miesta (POI)**

Manuálne môžete nahrať databázy vlastných zaujímavých miest (POI), ktoré sú dostupné na Internete od rôznych spoločností. Niektoré databázy vlastných zaujímavých miest obsahujú informácie s upozorneniami pre body, ako napríklad bezpečnostné kamery a školské pásma. Navigačný systém vám oznámi, keď sa priblížite k jednému z týchto bodov.

#### 2**UPOZORNENIE**

Spoločnosť Garmin nepreberá zodpovednosť za dôsledky používania vlastných databáz zaujímavých miest alebo za presnosť bezpečnostnej kamery alebo inej vlastnej databázy zaujímavých miest.

Po prevzatí vašej databázy zaujímavých miest použite zavádzací program Garmin POI Loader, aby ste nainštalovali zaujímavé miesta na kartu SD. Použite kartu SD na nahranie zaujímavých miest. Zavádzací program zaujímavých miest je k dispozícii na lokalite www.garmin.com/products/poiloader. Ďalšie informácie nájdete v súbore pomocníka zavádzacieho programu POI Loader; stlačte tlačidlo **Pomocník**, aby ste otvorili súbor pomocníka.

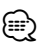

- Po vložení karty SD sa môže jednotka reštartovať.
- Vždy, keď do navigačného systému vložíte vlastné zaujímavé miesta, všetky ostatné v systéme už uložené zaujímavé miesta budú prepísané.
- Modely DNX5260BT a DNX520VBT využívajú kartu microSD.

#### **Nájdenie vlastných POI**

Pre zobrazenie zoznamu vlastných zaujímavých miest vložených do navigačného systému sa dotknite možnosti **Kam viesť?** > **Bonusy** > **Vlastné POI**.

#### **Odstránenie vlastných zaujímavých miest**

Na odstránenie všetkých zaujímavých miest z navigačného systému sa dotknite možnosti **Nástroje** > **Vlastné údaje** > **Vlastné zaujímavé miesta** > **Odstrániť všetko**. Pre potvrdenie sa dotknite možnosti **Áno**.

Pre najnovšie bezplatné aktualizácie softvéru (okrem údajov máp) počas životnosti vášho výrobku spoločnosti Garmin navštívte webovú lokalitu spoločnosti Garmin www.garmin.com/Kenwood.

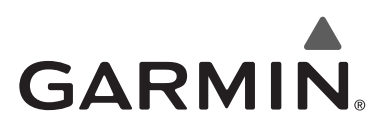

© 2010 Garmin Ltd. alebo dcérske spoločnosti

Garmin International, Inc. 1200 East 151st Street, Olathe, Kansas 66062, USA

Garmin (Europe) Ltd. Liberty House, Hounsdown Business Park, Southampton, Hampshire, SO40 9LR, UK

> Garmin Corporation Č. 68, Jangshu 2nd Road, Sijhih, Taipei County, Taiwan

> > www.garmin.com

Číslo dielu 190-01142-44 Rev. A

Garmin® a logo Garmin sú obchodné známky spoločnosti Garmin Ltd. alebo jej dcérskych spoločností, ktoré sú registrované v USA a v iných krajinách. ecoRoute™ je obchodná známka spoločnosti Garmin Ltd. alebo jej dcérskych spoločností. Tieto obchodné známky sa nemôžu používať bez výslovného súhlasu spoločnosti Garmin. NAVTEQ® je obchodná známka spoločnosti NAVTEQ Inc. alebo jej dcérskych spoločností a je registrovaná v jednej alebo viacerých krajinách, a to vrátane USA. microSD™ je obchodná známka asociácie SD Card. Všetky ostatné názvy spoločností a obchodné známky uvedené alebo spomenuté v tejto dokumentácii sú majetkom ich výlučných vlastníkov. Všetky práva vyhradené.

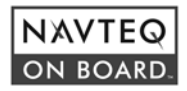